附件:

## 中国科学院大学团组织关系转出操作说明

方法一:由团员本人在"北京共青团"系统提交转出申请; 1、扫描下方二维码,关注微信公众号"青春北京"。

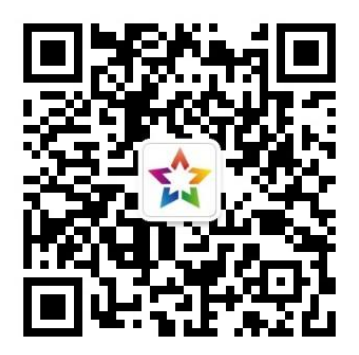

2、进入公众号后,点击菜单栏右下角"线上系统",选择"北京共 青团系统"。

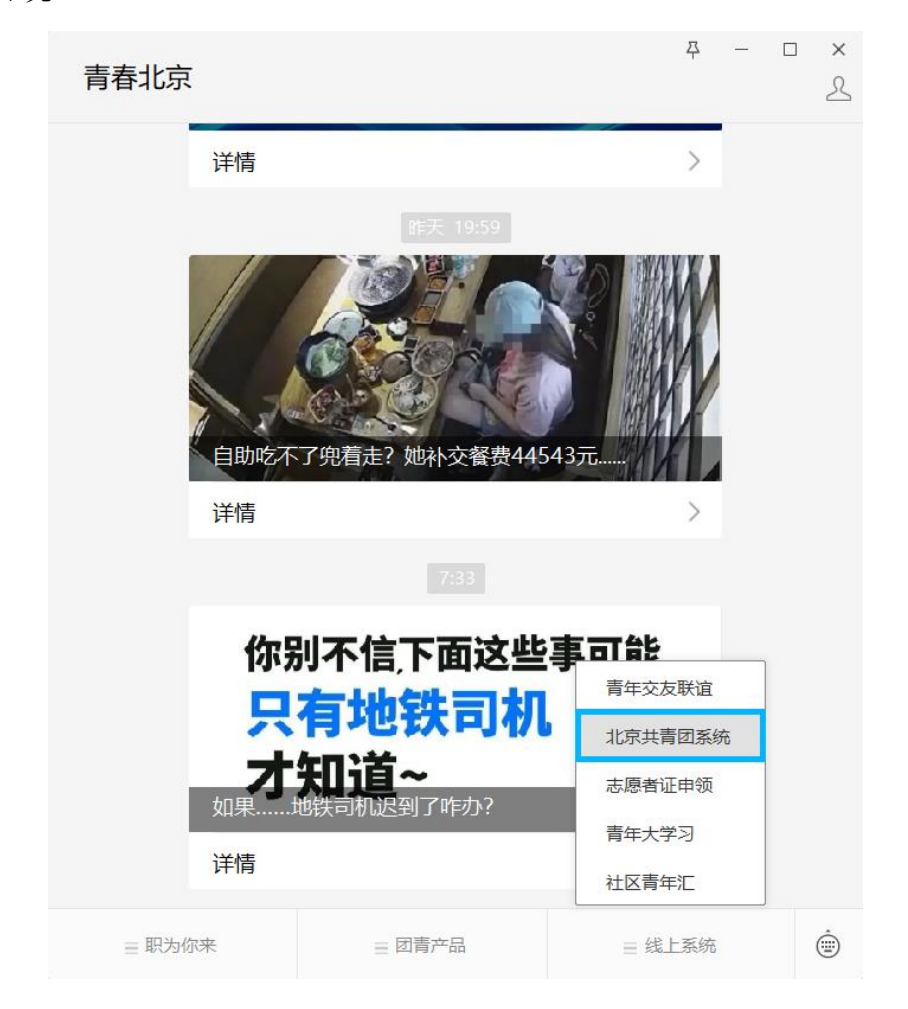

3、进入系统后,点击右下角"我的"一"请登录",输入账号密码 进行登录。登录成功后,点击"我的组织"。

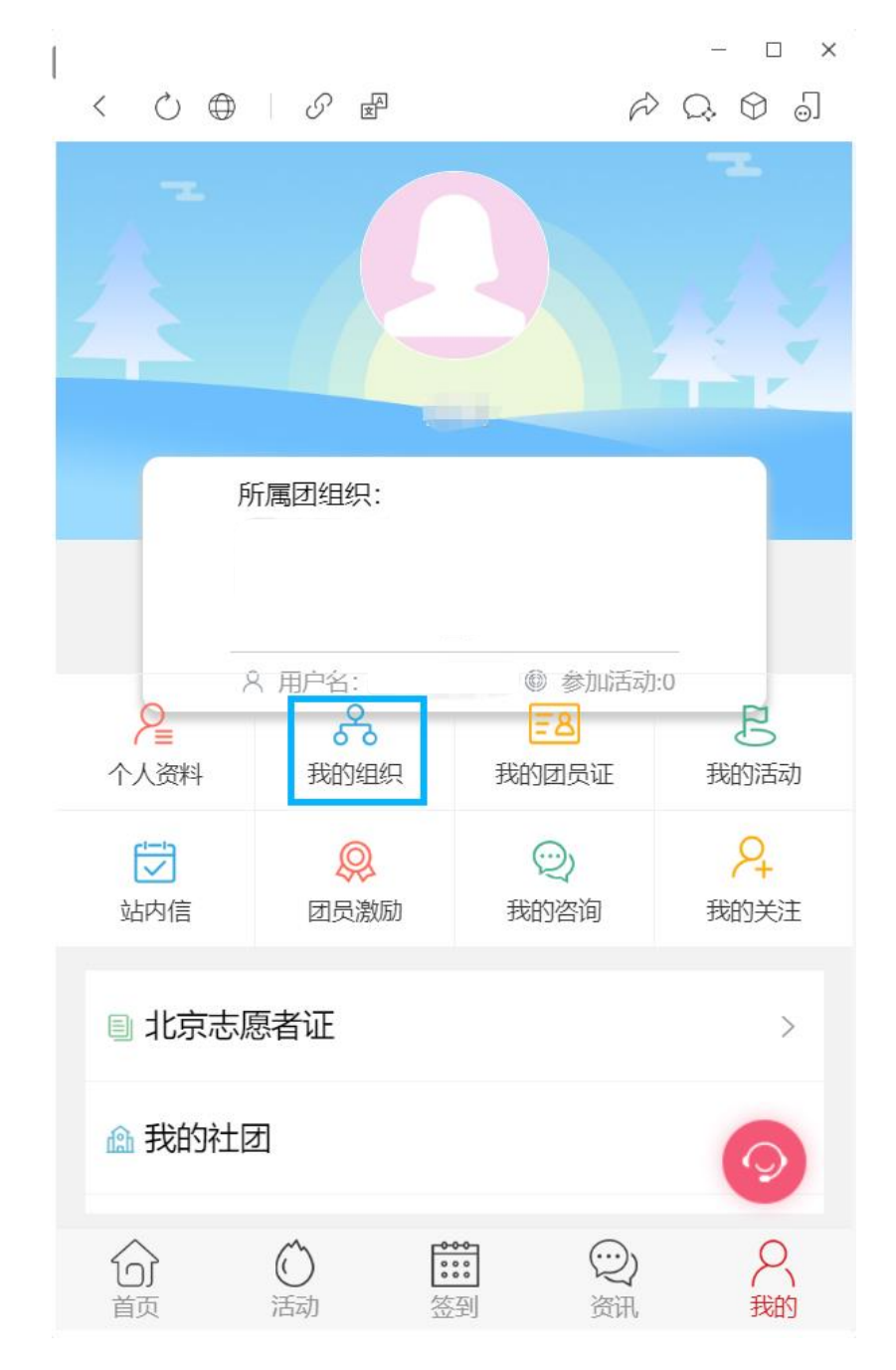

## 转出原因说明:

参加集中教学、境内升学、出国(境)学习研究的学生团员,需 在"北京共青团"系统中标记去向为"升学";已落实工作单位(含 自主创业)的学生团员,均标记去向为"工作";未升学或未落实就 业去向的学生团员,均标记去向为"其他"。

## **4**、京内转接:

4-1、进入"我的组织"页面后,选择"转移团组织",并选择转出 原因;

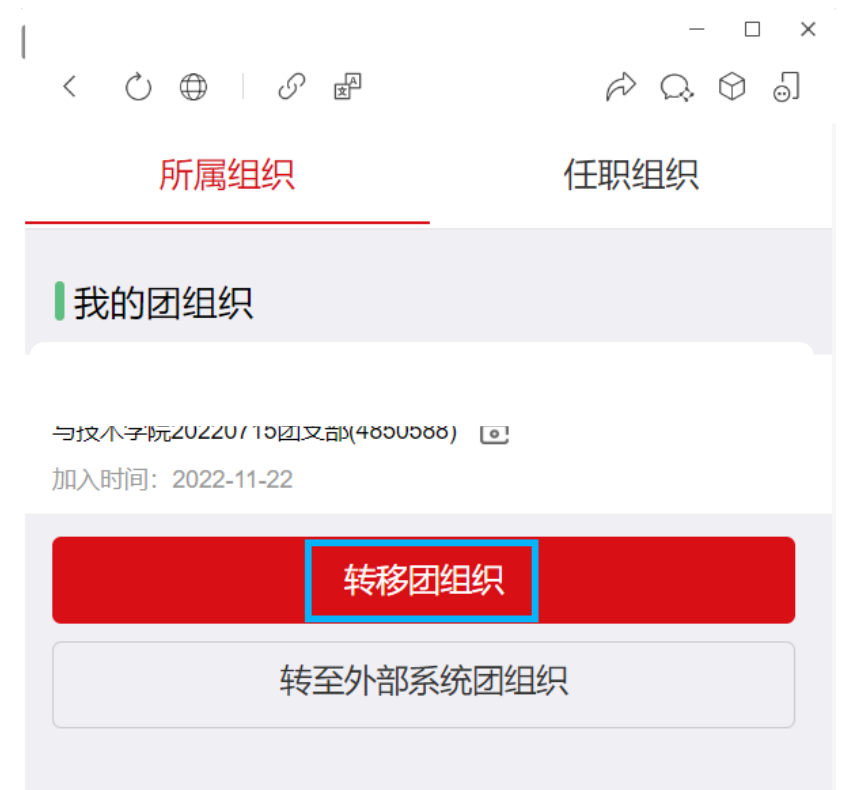

4-2、搜索转入团组织全称或 ID 并选择, 即可提交转入申请;

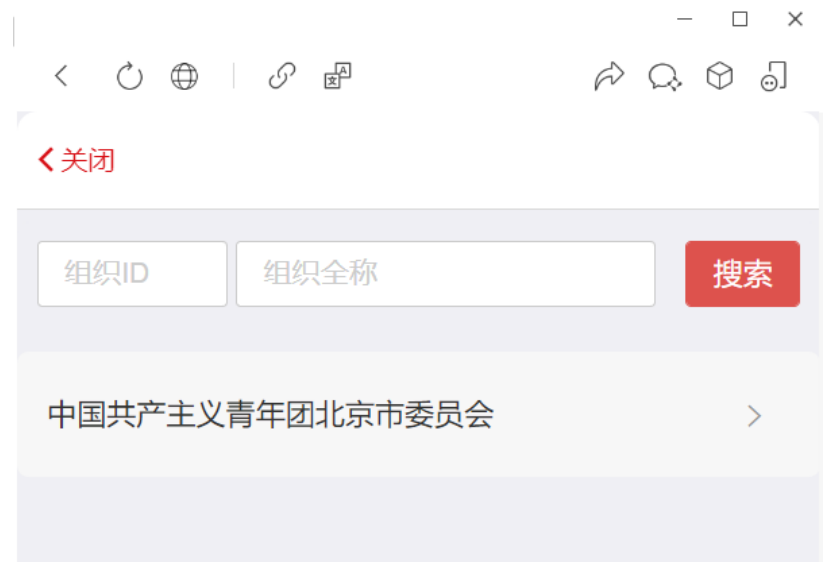

注意: 确认团组织存在后, 选择转接; 若团组织不存在, 请联系 团支部书记确认团组织名称,确认后再转接。

4-3、耐心等待学院和待转入团组织在系统中进行审核即可,转入组 织通过转接申请后,即转接成功。

**5**、转至京外:

5-1、进入"我的组织"页面后,选择"转至外部系统团组织",并 选择转出原因;

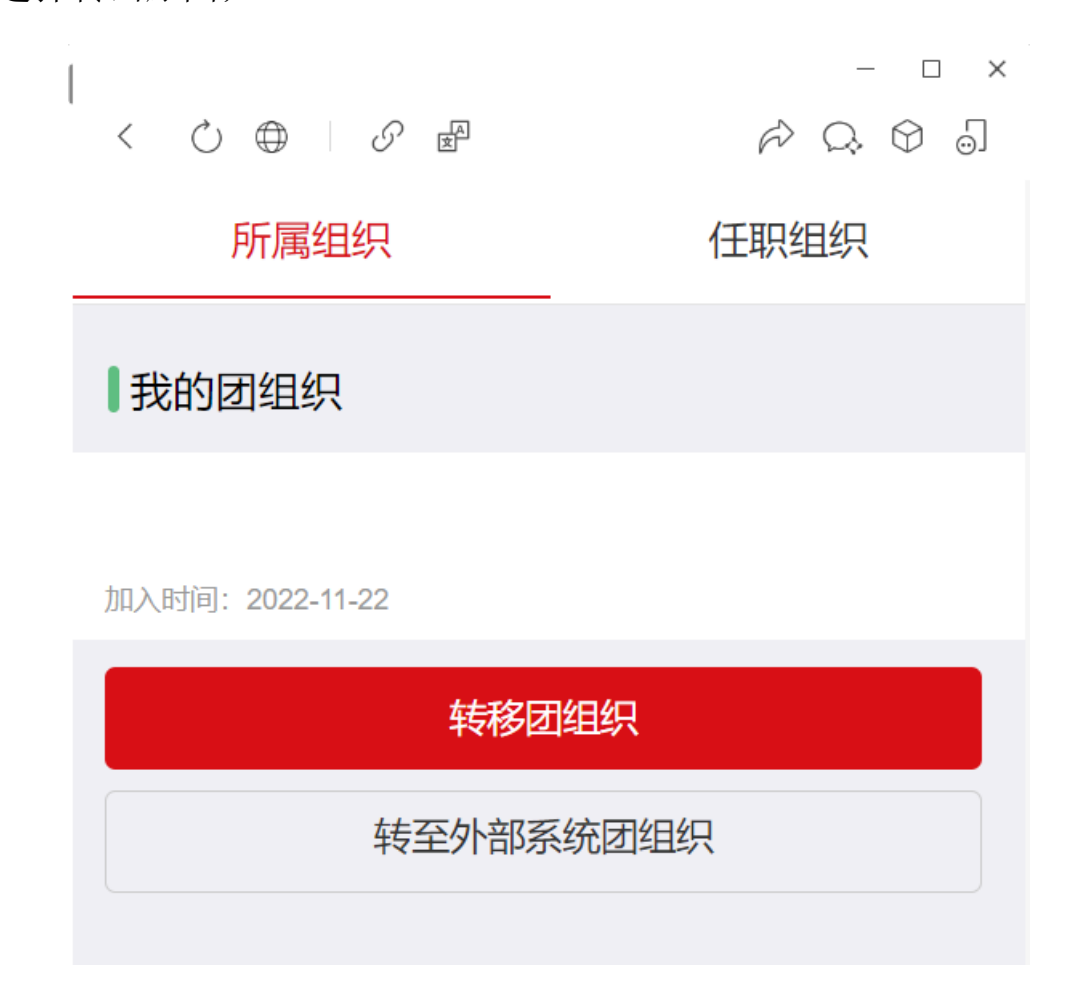

5-2、选择转入团支部所在的省份,并填写待转入的系统外部组织全 称,即可提交转入申请;

转入广东或福建的学生团员需提前与转入团组织取得联系,提交 转出京外申请后,应完成当地团员报到工作(见"智慧团建"系统首 页或向待转入团组织咨询);

接收方为"智慧团建"系统的团员:登录"智慧团建"系统查看 当前讲度, 最终结果以智慧团建转接信息为依据:

网址:<https://zhtj.youth.cn/zhtj/>,用户名为身份证号,忘记密码可 咨询原单位或待转入团组织。

"智慧团建"系统存在无法确定当前团组织关系所在团委的情况, 可向待转入单位负责人申请协助查询。

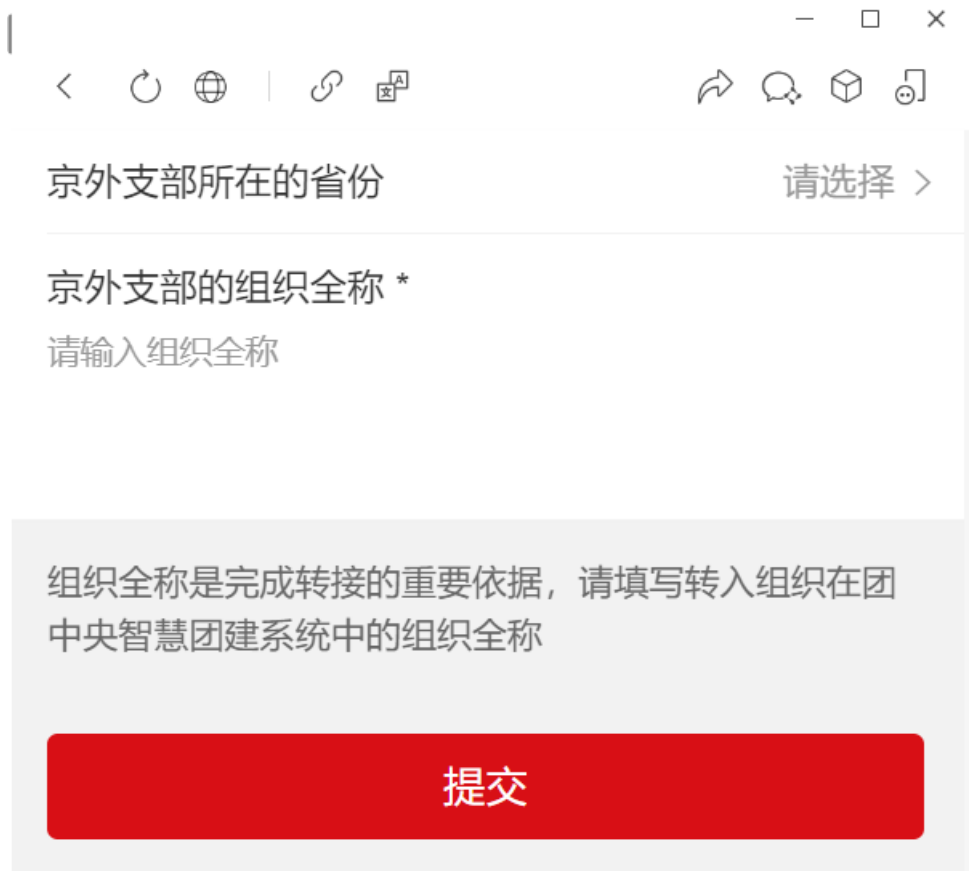

5-3、请及时联系接收方团组织通过转接申请,进行接收。若再次查 看所属组织时出现"(已转至京外)"字样,则说明团关系已成功转 接至京外。

**6**、参军入伍(涉密单位):

学生团员在手机端无法进行转移操作,需由团支部负责人登录团 支部账号,选择"我的团员"一"转移",选择"参军入伍"或"涉 密单位"选项线上发起转出申请:同时学生团员本人与单位联系确认 后,按相关要求办理线下团组织关系转接手续。

注意: 转出申请有效期为 10 天, 申请一旦提交, 不可修改或撤回, 只能等待转入团组织 10 日内处理或者 10 日后申请超时自动失效。

方法二:由学生团员的待转入团组织(单位、学校等)在系统中添加 该学生团员;

方法三:当学生团员本人操作困难,且无法联系对方团组织时,可以 由学生团员所在团组织的负责人使用团支部账号发起申请, 选择"我 的团员"一"转移"进行相关代替操作。

1、选择"系统内部转移",通过"组织 ID"或"组织名称"搜索选 择申请转入的团组织,填写转移信息。

2、选择"系统外部转移",选择正确的省份,填写转移信息,需要 输入准确的待转入的系统外部组织全称,可以使用弹出框下方的搜索 框进行组织全称搜索。当"省份"与"组织全称"两者都准确无误后, 申请方可被准确发送。

3、选择"参军入伍"或"涉密单位"。